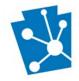

# This tutorial will teach users how to submit archaeological survey and site data as well as the associated archaeological investigation reports for Environmental Review (ER) projects in PA-SHARE.

Review the complete tutorial or navigate to a specific section by hovering over an entry in the Table of Contents and following the instructions.

# Contents

| Overview                                             | 2  |
|------------------------------------------------------|----|
| Adding New or Updated Surveys For Existing Projects  | 2  |
| Submitting Negative Survey Reports                   | 2  |
| Submitting Survey Reports with Sites                 | 3  |
| Responding to PA SHPO's Request for More Information | 4  |
| Entering Survey Details                              | 6  |
| Description & Survey Identification                  | 7  |
| Entering Survey Location                             | 10 |
| Adding Resources Recorded in the Survey Area         | 13 |
| Submitting a Final Report                            | 15 |

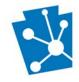

### Overview

To submit information about an archaeological survey, archaeological resource, and/or submit a report for an archaeological survey as an Environmental Review (ER) project, the information **must first be requested by the PA SHPO through PA-SHARE.** 

Most commonly, the PA SHPO requests an archaeological survey by responding to an initial ER project review. To initiate consultation on an ER Project, please see guidance on <u>Submitting a New Environmental Review</u> <u>Project</u>.

#### Adding New or Updated Surveys For Existing Projects

If you need to initiate a new survey or update an existing survey for an existing ER project, email the following information to <a href="mailto:pashare@pa.gov">pashare@pa.gov</a>:

- Project Name
- Project Number and/or Legacy Number (former ER Number)
- Your name, address, phone number, and email address
- An explanation of what you are submitting
- Information being submitted as an attachment

PA SHPO will request a survey proposal, a new survey, or a survey update in PA-SHARE. The project contacts listed in PA-SHARE for the ER project will receive an email notifying you that a PA-SHARE submission response is available for your review.

Once you receive this response, you are able to submit survey and/or resource data or submit an archaeological report through PA-SHARE. The steps for reviewing the PA SHPO response and entering survey information, specific site data, and a final report is outlined below.

**NOTE:** You must be listed as a Project Contact to receive PA SHPO responses and submit any survey, resource, or reports associated with an ER project. If you did not submit the initial ER project for review through PA-SHARE, please email the PA SAHRE helpdesk at <u>pashare@pa.gov</u> or email PA SHPO project reviewer to add you as a project contact.

#### Submitting Negative Survey Reports

If you are submitting a NEGATIVE survey report, you must complete the following steps. These are explained in greater detail in the sections that follow.

- 1. Respond to the SHPO's Request for Additional Information.
- 2. Enter Survey Details.
- 3. Enter Survey Location.
- 4. Upload the report and any other attachments.
- 5. Associate all Projects and Surveys.
- 6. Submit to PA SHPO.

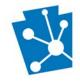

#### Submitting Survey Reports with Sites

If you documented new sites during your survey, <u>DO NOT</u> submit reports without PASS numbers. If you submit a report without first obtaining a PASS number for each newly documented site, the report will be rejected and returned to you. This will delay project consultation.

If you are updating a previously recorded site that has already been issued a PASS number, enter the updated site data through the Add a Resource tab (see below).

To receive PASS numbers and update previously recorded sites for your reports, please complete the following steps. These are explained in greater detail in the sections that follow.

- 1. Respond to the PA SHPO's Request for Additional Information.
- 2. Enter Survey Details.
- 3. Enter Survey Location.
- 4. Add each Resource located during the survey.
- 5. Submit to PA SHPO.

Once PA SHPO has processed the submitted resources (Step 4, above), you will receive a second email from PA-SHARE with another Request for More Information. Once you receive this second email, you can submit the final survey report as outlined in the following steps. These are explained in greater detail in the sections that follow.

- 1. Respond to the PA-SHPO's second Request for Additional Information.
- 2. Update the any survey information, if necessary.
- 3. Upload the report and any other attachments.
- 4. Associate all Projects, Resources, and Surveys.
- 5. Submit to PA SHPO.

**NOTE**: If you submit insufficient information, the SHPO will send another Request for More Information to Update the Existing Survey and instructions on what needs to be completed.

The SHPO will have 30 days to review the Report submission. When the SHPO's review is complete, you will receive another email that will have a link back to the SHPO Response page where you will be able to view the SHPO response and/or any letter attachments. Please see guidance on the SHPO Response page for clarification.

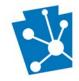

# Responding to PA SHPO's Request for More Information

There are two ways to access the PA SHPO Request for More Information and begin adding your survey and resource data and uploading reports:

- The PA SHARE Submission Response Email or
- The "My Requests" tab on PA SHARE

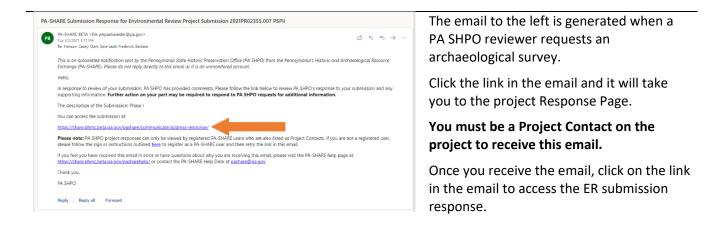

| «              | and the second second second second second second second second second second second second second second second |              |
|----------------|----------------------------------------------------------------------------------------------------|--------------|
| My Projects    | My Requests                                                                                                    |              |
| My Submissions | Go To Project Number                                                                                             | Project Name |
|                | 2021PR02355                                                                                                    | PSPII        |
| My Requests    | 2021PR02355                                                                                                    | PSPII        |
|                | 2021PR02355                                                                                                    | PSPII        |
| SHPO Response  | 2021PR02355                                                                                                    | PSPII        |
|                | 2021PR02355                                                                                                    | PSPII        |

You can also log into PA SHARE and access our response through the "My Requests" tab on the left side of the page.

This request will remain open until you submit.

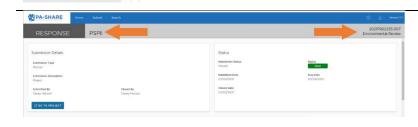

When you click on the link in the email or the "My Requests" page you are sent to the SHPO Response Page.

The Project name is in the top left corner next to the RESPONSE header (PSPII in this example). The Project number is in the top right corner of the page (2021PR02355 in this example).

When you scroll down the page you will see four headings

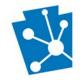

PA-SHARE

PSPI

PA-SHARE Tutorial: Submitting Surveys, Resources, and Reports for Environmental Review Archaeological Investigations

- SHPO Response
- SHPO Comments
- SHPO Requests More Information
- SHPO Attachments

SHPO Responses is the overall (Above Ground and Archaeology) decision on the project submission.

If we have recommended an archaeological survey, you will see "More Information Requested" by the Review Archaeologist in the response grid (highlighted blue bar).

You can view our entire response by highlighting the row in the responses grid and clicking "View" in the top right corner.

| PA-SHARE Norme Submit | Search                                                     |                                                                                                    | () 온 · . Wetter 113                                                                                                    | SHPO Comments are our recommendation                                                                                                    |
|-----------------------|------------------------------------------------------------|----------------------------------------------------------------------------------------------------|----------------------------------------------------------------------------------------------------|----------------------------------------------------------------------------------------------------|
| RESPONSE PSPIL        |                                                            |                                                                                                    | 2021PR02355.008<br>Environmental Review                                                                                                    |                                                                                                    |
| IPO Comments          | e Connext<br>ARXIV Examplement Incore - Ex.                | Encode shift houses<br>Encode and encoded the shift house any other and encoded the shift house and<br>the shift house and any annual house any other and encoded the shift house<br>the encoded the shift house any other and the shift house any other<br>and encoded the shift house any other any other and the shift house<br>and the shift house and the shift house any other any other and<br>and the shift house any other any other and the shift house and the<br>and the shift house any other any other and the shift house and<br>and the shift house any other any other and the shift house and the<br>and the shift house any other and the shift house and the shift house<br>and the shift house and the shift house and the shift house and the<br>and the shift house and the shift house and the shift house and<br>and the shift house any other house and the shift house and<br>and the shift house and the shift house and the shift house and<br>and the shift house and the shift house and<br>and the shift house and the shift house and<br>and | SHPC Control to the second second sec | for the project. They are typically the<br>responses you used to see in our letters.<br>Most commonly we recommend surveys<br>for areas with known sites or high<br>probability areas. |
| HPO Attachments       | : Date Creation : Description<br>Ris electron hay last and |                                                                                                    | SPPO Attachments Help<br>Astalinens include the'r manne white or galance<br>documen You an alwellae f fan tallenens in yspryfeng<br>werantwere ar dochar op we                                                                                                    | If we have specific recommendations for<br>your project, we will attach a letter that<br>you can find under "SHPO Attachments"                                                         |

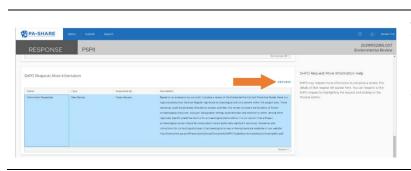

#### SHPO Requests More Information is where you will enter your survey and resource data and upload all reports and report attachments.

To begin entering survey and resource data or submitting a report, highlight the information request in the grid and click "Process" in the top right corner.

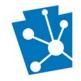

### **Entering Survey Details**

Once you click "Process," a window titled "Survey Details" will appear. You will be using this screen to data enter any **NEW** surveys into PA-SHARE.

| RESPONSE PSP                   | Survey Details                                                                                                    |                                                                                                    |                                                                                                    | 2021PR02355.008<br>Environmental Review                                                                                                    |
|--------------------------------|----------------------------------------------------------------------------------------------------|----------------------------------------------------------------------------------------------------|----------------------------------------------------------------------------------------------------|----------------------------------------------------------------------------------------------------|
|                                |                                                                                                    | w of the Statewide Pre-Contact Predictive Model, there is a<br>naeotogical sites are present within this project area. These                                                                                                    | + Help<br>Please describe the contents of the<br>submission to be reviewed.                                                                                                   |                                                                                                    |
| SHPO Requests More Information | Survey Type * Archaeological Sector type Survey Name * 400 characters remaining Survey Description * 5000 characters remaining 1000 characters remaining | Survey Subtype * Choose value Choose value Choose value Choose value Concerventation Concerventation Concerven | Survey Information Help<br>Indicate key information about the<br>completed Survey to help categorize<br>and define to Survey coverage in<br>the area of the completed Survey. | Lest More Information Help<br>part ways in the mellion of a well bling review. The<br>responding against three, may any period to the<br>asy horizontal game the response and causing on the<br>1 |
| SHPO Attachments               | Sponsor Type<br>None v<br>Date Completed                                                                                                    | Phase I, Phase III<br>Phase Record of Disturbance<br>Phase III<br>Phase II, Regative Survey<br>Phase II, Negative Survey                                                                                                    | EL SAVE AND CONTINUE SUBMIT                                                                                                    | driments Help<br>schart 1970 (rescarse enters of tablece                                                                                                    |

Before using this screen, understand this information is important to PA SHPO review. Incomplete information may lead to delays in the review of a project. Please respond as completely as possible.

This screen includes several sections:

- description
- identification
- methodology
- location and extents
- previously identified resources
- attachments

Scroll down using the bar on the right side of your screen to see all sections. Please note the following tools for completing this screen:

| Survey Information Help                                                                                                    | There is on-screen help for these sections on the right side of the screen. |
|----------------------------------------------------------------------------------------------------|-----------------------------------------------------------------------------|
| Indicate key information about the<br>completed Survey to help categorize<br>and define the Survey coverage in<br>the area of the completed Survey. |                                                                             |

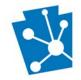

| CANCEL SAVE AND CONTINUE SU                      | Three actions buttons will always be visible at the lower right corner of your screen. They will be anchored here even as you scroll down the screen.                                                                                                    |
|--------------------------------------------------|----------------------------------------------------------------------------------------------------|
|                                                  | <ul> <li>Cancel allows you to close the Survey Details window/</li> <li>Save and Continue allows you to save your work as you go along. NOTE: Your session will timeout after 30 minutes of inactivity and any unsaved changes will be discarded. To ensure information is not lost, we recommend saving the information after each section.</li> <li>Submit sends the survey details to PA SHPO when you are finished entering the information.</li> </ul> |
| Survey Subtype *<br>Choose value<br>Choose value | Those fields required to save a project are<br>marked by a red asterisk. These fields may also<br>be indicated by a red exclamation point in a red<br>circle.                                                                                                    |

#### Description & Survey Identification

| escription   |                                                                                                    |   |
|--------------|----------------------------------------------------------------------------------------------------|---|
|              |                                                                                                    | ī |
|              | evaluation by our staff, including a review of the Statewide Pre-Contact Predictive Model, there is a   | 1 |
| high probabi | ity that National Register significant archaeological sites are present within this project area. These |   |

The "Description" text box at the top of the page is auto-filled by the SHPO Request for More Information.

You can enlarge this box to see the full description by grabbing the box in the lower righthand corner and dragging.

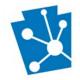

| Survey Type * Archaeological Select a type Survey me * 400 c cutters remaining Survey escription * 1000 characters remaining Sponsor Type None | Survey Subtype *<br>Choose value • • • •<br>Annual Report of Regional Survey<br>Geomorphological Report<br>Geomorphological Record of Disturbance<br>Monitoring Report<br>Negative Survey , Geomorphological<br>Negative Survey Form<br>Phase I, Segative Survey<br>Phase I, Negative Survey<br>Phase I, Negative Survey<br>Phase I, Phase II<br>Phase I, Phase II, Geomorphological<br>Phase I, Phase II, Phase III<br>Phase I, Record of Disturbance<br>Phase I, Record of Disturbance<br>Phase I, Record of Disturbance<br>Phase II, Regative Survey • | Begin to enter your archaeological survey<br>data by selecting "Archaeological" from the<br>"Survey Type" drop-down list.<br>Provide additional information about your<br>survey from the "Survey Subtype" drop-<br>down list. |
|----------------------------------------------------------------------------------------------------|----------------------------------------------------------------------------------------------------|----------------------------------------------------------------------------------------------------|
| Survey Details                                                                                                    |                                                                                                    | Survey Name and Description are text boxes.                                                                                                    |
| Survey Name *                                                                                                    |                                                                                                    | Survey Name: Include the ER Project Name,<br>Project Number, and County. This field is<br>limited to 400 characters.                                                                                                    |
| 400 characters remaining Survey Description * 1000 characters remaining                                                                        |                                                                                                    | Survey Description: Summarize the survey<br>area, methodology, findings, and<br>recommendations. This should be similar<br>to a report abstract. This field is limited to<br>1000.                                             |
|                                                                                                    |                                                                                                    | For both text fields, you can cut and paste<br>from a Word or other document using the<br>Ctrl+V command. To expand the text box,<br>grab and drag the lower left corners.                                                     |
| Sponsor Type<br>None                                                                                                    |                                                                                                    | Sponsor Type: For most ER projects, please select "Agency" from the "Sponsor Type" drop-down list.                                                                                                    |
| None<br>Academic/Other<br>Agency<br>CLG<br>Local<br>Unknown                                                                                    |                                                                                                    | Please select the lead agency from the<br>Agency Sponsor drop-down list if<br>applicable.                                                                                                    |

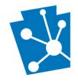

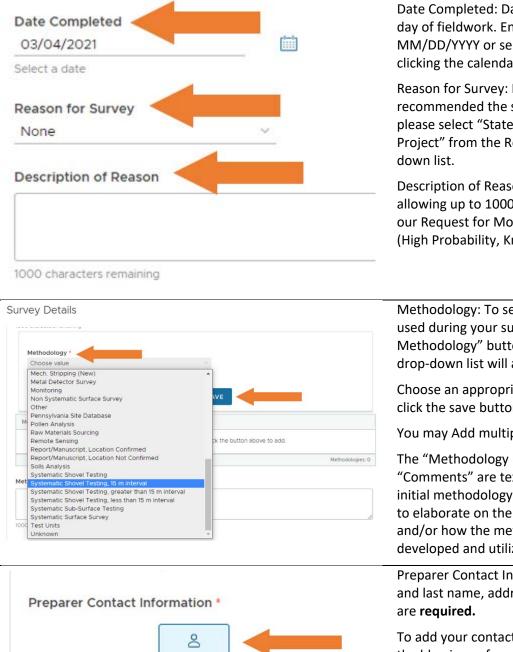

Date Completed: Date completed is the last day of fieldwork. Enter the date as MM/DD/YYYY or select from a calendar by clicking the calendar icon.

Reason for Survey: If the SHPO recommended the survey for an ER project, please select "State or Federal Compliance Project" from the Reason for Survey drop-

Description of Reason: This is a text box allowing up to 1000 characters. It refers to our Request for More Information decision (High Probability, Known Sites, or other).

Methodology: To select the methodologies used during your survey, click the "Add a Methodology" button and a Methodology drop-down list will appear.

Choose an appropriate methodology and click the save button.

You may Add multiple methodologies.

The "Methodology Description" and "Comments" are text boxes below the initial methodology field that can be used to elaborate on the survey methodology and/or how the methodologies were developed and utilized in the field.

Preparer Contact Information: Email, first and last name, address, city and zip code

To add your contact information, click on the blue icon of a person below the "Preparer Contact Information" heading.

The Edit Contact Information pop-up screen will appear. This screen is identical to other contact information pop-ups on PA-SHARE.

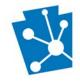

#### **Entering Survey Location**

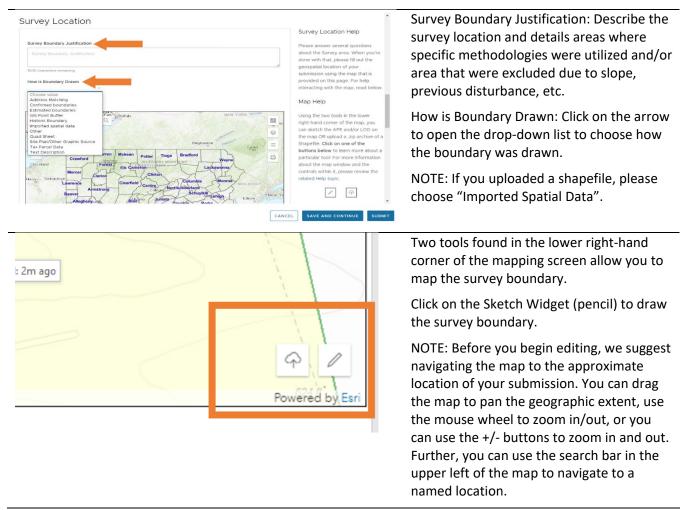

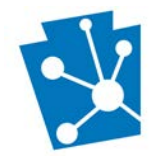

#### Survey Acreage: 49.42 acres

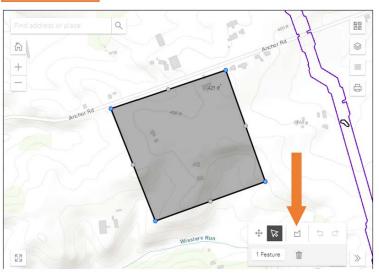

When you click on the Sketch Widget, it opens a new window to draw the survey boundary. Several map tools will be visible in the lower left corner of the screen.

Please use the **POLYGON** option to sketch your survey boundaries using your cursor.

To start drawing the site boundaries, click on the "Draw a Polygon" icon (a box with a 'v' top, indicated by the arrow).

Next, left click on a point on the map to begin drawing the first line.

Drag your mouse in the direction of your next point. Left click your mouse to place the second point and move your mouse in the direction of the next point. Repeat as needed to draw the full survey boundary.

Double click on the last point placed on the map to complete the polygon.

The survey acreage will calculate automatically above the map. In this example it is 49.42 acres.

Municipality and County matrix will be automatically populated below the map.

You can also upload a shapefile of the site boundaries:

First click on the Cloud Icon in the in the bottom right corner next to the Sketch Widget.

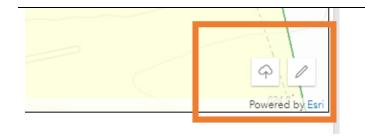

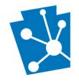

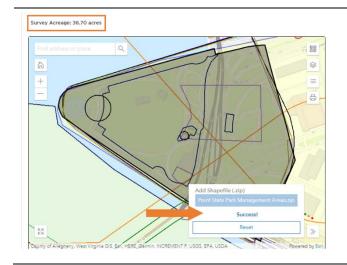

Choose the **Single .zip** file from your computer.

If loaded properly, the map will zoom to the uploaded shapefile location and a 'Success' Message will appear in the bottom right corner.

The survey acreage will calculate automatically above the map. In this example it is 36.70 acres.

Municipality and County matrix will be automatically populated below the map.

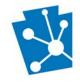

# Adding Resources Recorded in the Survey Area

Please see the tutorial Adding Archaeological Resources (available soon) for step-by-step instructions for adding archaeological resources to your survey.

**Note:** You must add all resources recorded within the survey area and submit the survey record to the SHPO to receive PASS numbers <u>before</u> uploading and submitting the final report. Please **DO NOT** submit reports without PASS numbers. If you submit a report without first obtaining a PASS number for each newly documented site, the report will be rejected and returned to you. This will delay project consultation.

| rvey Details<br>esources Recorded within the Survey Area                                                                                                    | Add resources recorded within the survey area using this grid.                                                                                                    |
|----------------------------------------------------------------------------------------------------|----------------------------------------------------------------------------------------------------|
| ADD RESOURCE V ASSIGN TO DISTRICT EDIT VIEW DELETE<br>Type Resource Name Address Status<br>Archaeological Unnamed Resource Unknown Address Partial<br>Resource T<br>Resource T<br>Resource T                                                                                                    | Arce Information Help<br>th Resource identified or<br>the studies dentified or<br>the studies dentified or<br>the studies densities Resource<br>and out the required fields on<br>m, if the Survey did not<br>or document any Resources<br>urvey area, this grid can left                                                                                                    |
| Survey Details<br>Resources Recorded within the Survey Area                                                                                                    | Click on the "Add a Resource" tab.<br>Select the resource type from the drop-                                                                                                    |
| Resources record uses and main the survey area     Resources record uses and main the survey area     Resources record uses and record record uses and record record                                                                                                    | Samifad ar<br>Jarry 2014<br>Reference<br>Samifad Samp<br>Samifad Samp<br>Samp<br>Samifad Samp<br>Samp<br>Samp<br>Samp<br>Samifad Samp<br>Samp<br>S |
| cological Resource Details                                                                                                    | Please enter as much site data as possible.<br>A minimum record requires:                                                                                                    |
| NE DOUR DA DE MONT<br>MANDE LA DEMONSTRATION<br>MANDE LA DEMONSTRATION<br>DE TRAILS<br>Storen y Mande La Demonstration<br>Part Carlos<br>Storen y Mande La Demonstration<br>Part Carlos<br>Storen y Mande La Demonstration<br>Part Carlos<br>Part Carlos<br>Part Carl | <ul> <li>A Mapped Site</li> <li>Recorder Information</li> <li>Site Type</li> <li>Chronological Information</li> </ul>                                                                                                    |
| ahad 6 Good Constant Constant                                                                                                    | All required data entry areas for a minimum<br>record have a red asterisk next to them<br>and/or you will not be able to submit a<br>resource until these data have been<br>entered.                                                                                                    |

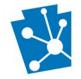

|                                                                                                    | Please see the Adding Archaeological<br>Resources tutorial for detailed instructions.                                                                                                    |
|----------------------------------------------------------------------------------------------------|----------------------------------------------------------------------------------------------------|
|                                                                                                    | When finished entering the resource data, click "Save and Close" in the bottom right corner.                                                                                                    |
| Seven mer komplexen som sin (     Se (del statistication)     Se (del statistication) </td <td>The Archaeological Resource Details page will pop open.</td>                                                                                                    | The Archaeological Resource Details page will pop open.                                                                                                    |
| Mapping Mapping Hep                                                                                                    | You begin with <b>MAPPING</b> the resource.                                                                                                    |
| Sense Participante de la construcción de la construcción de la constru | Mapping a resource is identical to mapping the survey area described above.                                                                                                    |
| <complex-block></complex-block>                                                                                                    | Click on the Sketch Widget in the bottom<br>right corner to use the <b>POLYGON</b> option to<br>sketch your survey boundaries using your<br>cursor.                                                                        |
|                                                                                                    | Or upload a shapefile of the site boundarie<br>using the Cloud Icon in the in the bottom<br>right corner next to the Sketch Widget.                                                                                        |
| Survey Details<br>Resources Recorded within the Survey Area                                                                                                    | Once you have completed entering your resource data you are directed back to the Survey Details Page.                                                                                                    |
| ADD RESOURCE  ADD RESOURCE  Resource Name Address Status Archaeological Unnamed Resource Unknown Address Partial Resources: 1                                                                                                    | Add all resources identified during the<br>survey by repeating the process above. The<br>total number of resources added will show<br>in the lower right corner of the "Resources<br>Recorded within the Survey Area" box. |

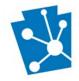

| Survey Details        |                          |                 |                        |                                                                          | Once all resources have been added, click  |
|-----------------------|--------------------------|-----------------|------------------------|--------------------------------------------------------------------------|--------------------------------------------|
| Resources Reco        | orded within the         | Survey Area     | 9                      | •                                                                        | "Submit" at the bottom right corner of the |
| ADD RESOURCE ~        |                          | -               | TRICT EDIT VIEW DELETE | Resource Information Help                                                | page.                                      |
| Туре                  | Resource Name            | Address         | Status                 | For each Resource identified or<br>documented in the Survey area,        |                                            |
| Archaeological        | Unnamed Resource         | Unknown Address | Partial                | select the 'Add Resource' button and                                     |                                            |
|                       |                          |                 | Resources 1            | select the appropriate Resource<br>Type. Fill out the required fields on |                                            |
|                       |                          |                 | ABOUTCES, 1            | that form, if the Survey did not                                         |                                            |
|                       |                          |                 |                        | identify or document any Resources                                       |                                            |
|                       |                          |                 |                        | in the Survey area, this grid can left<br>blank.                         |                                            |
|                       |                          |                 |                        |                                                                          |                                            |
| Survey Attachm        | nents                    |                 |                        |                                                                          |                                            |
| D ADD AN ATTACHMEN    | iT                       |                 | VIEW EDIT DELETE       | Survey Attachments Help                                                  |                                            |
| Attachment Type Atta  | chment Name Date Created | d Description   |                        | Add any Attachments to this                                              |                                            |
| Attachinent Type Atta | Contractive Date Creater | Description     |                        | submission which might supplement<br>the Final Report for the Survey     |                                            |
|                       | No records hav           | e been added.   |                        | below. This may be in the form of                                        |                                            |
| 4.                    |                          |                 | Attachments: 0         | unmodified scans of relevant                                             |                                            |
|                       |                          |                 | Attachments: 0         | background research such as<br>historical maps, etc.                     |                                            |
|                       |                          |                 |                        |                                                                          |                                            |
|                       |                          |                 |                        |                                                                          |                                            |
|                       |                          |                 | CANCE                  | SAVE AND CONTINUE SUBMIT                                                 |                                            |
|                       |                          |                 |                        |                                                                          |                                            |

# Submitting a Final Report

When the SHPO has processed your resources, you will receive a second email from PA SHARE with another Request for More Information (just like at the beginning of this process). The request will also appear under "My Requests" on your PA SHARE home page.

| PA-SHARE Submission Response for Environmental Review Project Submission 2021PR02355.009 PSPII <ul> <li></li></ul>                                                                                                    | To Submit the final report, click the link in<br>the Request for more Information email or<br>click on the "My Requests" tab on PA<br>SHARE. |
|----------------------------------------------------------------------------------------------------|----------------------------------------------------------------------------------------------------|
| The decorption of the Submission: Based on an evaluation by our staff. Including a review of the Statewide Pre-Contact Predictive Model, there is a high probability that National Register significant<br>archaeological sites are greater within this project area. These resources could be advantee ji Affected by project activities. Our review considers the locations of shown and used cogical resources so to per-<br>ter conductive to locate potentially significant resources. Bear down and the state of an advance of advances of advances of advances of advances of the solution of the solution and used cogical resources so to per-<br>ter conductive to locate potentially significant resources. Bear down and advances of advances of advances of advances of advances of advances of the solution of the solution advances of the solution of the solution of          | These actions will take you to the project<br>Response Page.                                                                                 |
| Please note: PA SHPD project responses can only be viewed by registered PA-SHARE uses who are also listed as Project Contacts. If you are not a registered user, please follow the sign in instructions<br>outlined here to register as a PA-SHARE user and then retry the link in this email.                                                                                                    |                                                                                                    |
| If you feel you have received this email in error or have questions about why you are receiving this email. please visit the PA-SHARE help page at <a href="https://share.phmc.bata.pa.gov/pasharehelp/">https://share.phmc.bata.pa.gov/pasharehelp/</a> or contact the PA-SHARE Help Desk at <a href="https://share.phmc.bata.pa.gov/pasharehelp/">page at <a href="https://share.phmc.bata.pa.gov/pasharehelp/">https://share.phmc.bata.pa.gov/pasharehelp/</a> or contact the PA-SHARE Help Desk at <a href="https://share.phmc.bata.pa.gov/pasharehelp/">page at <a href="https://share.phmc.bata.pa.gov/pasharehelp/">https://share.phmc.bata.pa.gov/pasharehelp/</a> or contact the PA-SHARE Help Desk at <a href="https://share.phmc.bata.pa.gov/pasharehelp/">page at <a href="https://share.phmc.bata.pa.gov/pasharehelp/">https://share.phmc.bata.pa.gov/pasharehelp/</a> or contact the PA-SHARE Help Desk at <a href="https://share.phmc.bata.pa.gov/pasharehelp/">pasharehelp/</a> or contact the PA-SHARE Help Desk at <a href="https://share.phmc.bata.pa.gov/pasharehelp/">https://share.phmc.bata.pa.gov/pasharehelp/</a> or contact the PA-SHARE Help Desk at <a href="https://share.phmc.bata.pa.gov/pasharehelp/">https://share.phmc.bata.pa.gov/pasharehelp/</a> or contact the PA-SHARE Help Desk at <a href="https://share.phmc.bata.pa.gov/pasharehelp/">https://share.phmc.bata.pa.gov/pasharehelp/</a> or contact <a href="https://share.phmc.bata.pa.gov/pasharehelp/">https://share.phmc.bata.pa.gov/pasharehelp/</a> or contact <a href="https://share.phmc.bata.pa.gov/pasharehelp/">https://share.phmc.bata.pa.gov/pasharehelp/</a> or contact <a href="https://share.phmc.bata.pa.gov/pasharehelp/">https://share.phmc.bata.pa.gov/pasharehelp/</a> or contact <a href="https://share.phmc.bata.pa.gov/pasharehelp/">https://share.phmc.bata.pa.gov/pasharehelp/</a> or contact <a href="https://share.phmc.bata.pa.gov/pasharehelp/">https://share.phmc.bata.pa.gov/pasharehelp/</a> or contact <a href="https://share.phmc.bata.pa.gov/pasharehelp/">https://share.phmc.bata.pa.gov/pashareh</a></a></a></a> |                                                                                                    |
| Thank yeu.                                                                                                    |                                                                                                    |
| PA SHPO                                                                                                    |                                                                                                    |
| Reply Reply all Forward                                                                                                    |                                                                                                    |

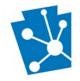

PA-SHARE

Type

RESPONSE

SHPO Requests More Informatio

Survey Details

Survey Attachments

D ADD AN ATTACHMENT

Attachment Type

Attachment Name

PSPI

### PA-SHARE Tutorial: Submitting Surveys, Resources, and Reports for Environmental Review Archaeological Investigations

| PA-SHARE              | Home Submit            |                     |                                                                                                    | The SHPO Request for More Information             |
|-----------------------|------------------------|---------------------|----------------------------------------------------------------------------------------------------|---------------------------------------------------|
| RESPONSE              | PSPII                  |                     |                                                                                                    | type has been updated to "Update Existin Survey". |
| SHPO Comments         |                        |                     |                                                                                                    | You will also see that a PASS number was          |
| Type                  | leviewer Date          | Comment             | External SHPO Response                                                                                                    |                                                   |
| Triage S              | ara-Ladd Clark 03/0    | 18/2021 Resource Ad | Red<br>Thank you for providing us with this resource information. It has been added into our inventory with<br>the PASS # 36AL0764 (SHPO Resource # 2021RE0DISt). | assigned and is noted in the description in       |
|                       |                        |                     | External Sign Off. 1                                                                                                    | the response grid.                                |
|                       |                        |                     |                                                                                                    | You can also access the PASS number from          |
| SHPO Requests More    | Information            |                     | PROCESS                                                                                                    | the Project and Survey pages.                     |
| Status                | Туре                   | Requested By        | Description                                                                                                    | ; -, -, -, -, -, -, -, -, -, -, -, -, -,          |
| Information Requested | Update Existing Survey | Sara-Ladd Clark     | Your PASS # has been assigned as 36AL0764. Please provided the final version of the survey report for review.                                                     |                                                   |
|                       |                        |                     | Repuels 1                                                                                                    |                                                   |

Highlight the request by clicking on the grid and click "Process" in the top right corner.

The Survey Details window that you worked in previously will open.

You may update most fields if needed.

Survey Attachments are supplementary documents that can assist the reviewer.

Add an attachment by clicking "Add an Attachment" button and following the directions on the screen.

You can add as many attachments as needed, but **do not attach the report in this location**.

To upload the final survey report, click "Add a New Report" and the Report Details window will appear.

Survey Reports

| ADD A NEW REPORT |                   |        | VIEW EDIT D |
|------------------|-------------------|--------|-------------|
| Report Title     | Date              | Author |             |
|                  | No records have b |        |             |

Date Created

No records have been added

Descriptio

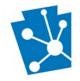

| port Details                                                                                                    |                                              | Enter report title, date, author, author<br>organization and abstract into the text                                                                                                    |
|----------------------------------------------------------------------------------------------------|----------------------------------------------|----------------------------------------------------------------------------------------------------|
| Report Title *                                                                                                    |                                              | boxes.                                                                                                    |
| 000 characters remaining<br>Date Report<br>MM/didlyyyyy<br>Effect a date                                                                                                    |                                              | You can copy and paste from a Word document using the Ctrl+V function.                                                                                                    |
| Report Author                                                                                                    |                                              | Remember to click on the box next to "I<br>Archaeological" if the report is for an                                                                                                    |
| 250 characters remaining<br>Author Organization<br>Author Organization                                                                                                    |                                              | archaeological project.                                                                                                    |
| IOO characters remaining Report Abstract                                                                                                    |                                              |                                                                                                    |
| Report Abstract                                                                                                    |                                              |                                                                                                    |
| 000 characters remaining                                                                                                    | I                                            |                                                                                                    |
| elect true or false                                                                                                    |                                              | CANCEL                                                                                                    |
|                                                                                                    |                                              |                                                                                                    |
| port Details                                                                                                    |                                              | Click on "Add a New Report Type" to sel<br>the report type. You add multiple report<br>types as needed.                                                                                                    |
| eport Type<br>Choose value 0<br>Choose value 1                                                                                                    |                                              |                                                                                                    |
| eport Types                                                                                                    | SAVE                                         | the report type. You add multiple report<br>types as needed.<br>Click on the "Add an Attachment" tab to                                                                                                    |
| eport Type<br>Choose value<br>Choose value<br>Choo | SAVE CANCEL<br>No land uses have been added. | the report type. You add multiple report<br>types as needed.<br>Click on the "Add an Attachment" tab to<br>upload the report.<br><b>NOTE:</b> If your report is over 70mb, pleas                                                                                                    |
| eport Type<br>Choose value<br>Choose value<br>Concent value<br>Choose value<br>Concent value<br>Concent valu                     |                                              | the report type. You add multiple report<br>types as needed.<br>Click on the "Add an Attachment" tab to<br>upload the report.<br><b>NOTE:</b> If your report is over 70mb, pleas<br>break it into sections and upload more to<br>one attachment. You can upload as man                    |
| eport Type<br>Choose value<br>Choose value<br>Concerning<br>Addendum Report<br>Addendum Report<br>Ammative Magaton<br>Annual Peport of Regional Survey<br>Els Document<br>Els Document<br>Els Document<br>Els Document<br>Els Document<br>Historic Condext<br>Historic Condext<br>Historic Structures Report<br>Historic Structures Report<br>Historic Structures Report<br>Historic Structures Report<br>Historic Structures Report<br>Historic Structures Report<br>Historic Panen<br>Management Summary<br>Minglabo Plan<br>Management Summary<br>Minglabo Plan<br>Management Summary<br>Minglabo Plan<br>Management Summary<br>Minglabo Plan<br>Management Summary<br>Minglabo Plan<br>Management Summary<br>Minglabo Plan<br>Management Summary<br>Minglabo Plan<br>Management Summary<br>Minglabo Plan                                                                                                    |                                              | the report type. You add multiple report<br>types as needed.<br>Click on the "Add an Attachment" tab to<br>upload the report.<br>NOTE: If your report is over 70mb, pleas<br>break it into sections and upload more to<br>one attachment. You can upload as man<br>attachments as needed. |
| eport Type<br>Choose value<br>Choose value<br>Concerning<br>Addendum Report<br>Addendum Report<br>Ammative Magaton<br>Annual Peport of Regional Survey<br>Els Document<br>Els Document<br>Els Document<br>Els Document<br>Els Document<br>Historic Condext<br>Historic Condext<br>Historic Structures Report<br>Historic Structures Report<br>Historic Structures Report<br>Historic Structures Report<br>Historic Structures Report<br>Historic Structures Report<br>Historic Panen<br>Management Summary<br>Minglabo Plan<br>Management Summary<br>Minglabo Plan<br>Management Summary<br>Minglabo Plan<br>Management Summary<br>Minglabo Plan<br>Management Summary<br>Minglabo Plan<br>Management Summary<br>Minglabo Plan<br>Management Summary<br>Minglabo Plan<br>Management Summary<br>Minglabo Plan                                                                                                    | No land uses have been added.                | the report type. You add multiple report<br>types as needed.<br>Click on the "Add an Attachment" tab to<br>upload the report.<br>NOTE: If your report is over 70mb, pleas<br>break it into sections and upload more to<br>one attachment. You can upload as man<br>attachments as needed. |
| eport Type<br>Choose value<br>Choose value<br>Concerning<br>Addendum Report<br>Addendum Report<br>Ammative Magaton<br>Annual Peport of Regional Survey<br>Els Document<br>Els Document<br>Els Document<br>Els Document<br>Els Document<br>Historic Condext<br>Historic Condext<br>Historic Structures Report<br>Historic Structures Report<br>Historic Structures Report<br>Historic Structures Report<br>Historic Structures Report<br>Historic Structures Report<br>Historic Panen<br>Management Summary<br>Minglabo Plan<br>Management Summary<br>Minglabo Plan<br>Management Summary<br>Minglabo Plan<br>Management Summary<br>Minglabo Plan<br>Management Summary<br>Minglabo Plan<br>Management Summary<br>Minglabo Plan<br>Management Summary<br>Minglabo Plan<br>Management Summary<br>Minglabo Plan                                                                                                    | No land uses have been added.                | the report type. You add multiple report<br>types as needed.<br>Click on the "Add an Attachment" tab to<br>upload the report.<br>NOTE: If your report is over 70mb, pleas<br>break it into sections and upload more to<br>one attachment. You can upload as man<br>attachments as needed. |

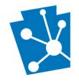

| eport De                                                   | etails           |                                                        |                                                          | The last three sections of the report d                                                                                                    |
|------------------------------------------------------------|------------------|--------------------------------------------------------|----------------------------------------------------------|----------------------------------------------------------------------------------------------------|
| GoTo                                                       | Number           | Name                                                   | Type                                                     | page include:                                                                                                    |
| C?                                                         | 2021PR02355      | PSPI                                                   | Environmental R                                          | <ul> <li>Associated Project (PR)</li> <li>Associated Resources (RE)</li> <li>Associated Surveys (SR)</li> </ul>                                                                                                    |
| SoTo                                                       | CLATE A RESOURCE | Name<br>Site 1                                         | Type<br>Archaeological<br>Type<br>Archaeological         | These fields ensure that your Report f<br>(RP) is linked to the correct Project (P<br>Resource (RE) and Survey (SR) files. At<br>point your Project, Resources, and Su<br>are already linked through the proces<br>carried out above.<br>By associating your report to these file<br>data will be linked. |
|                                                            |                  |                                                        |                                                          | To associate a Project, Resource, or Si<br>click on the appropriate button and a<br>Search box will open.                                                                                                    |
| Oject As:<br>Project Type<br>Choose value<br>Select a type |                  | Project Num<br>Project Num<br>255 characters remaining | Project Name<br>Project Name<br>255 characters remaining | Help<br>Use the search options provided to<br>identify a Project to associate.<br>This example shows the Project Associated<br>Search. The same fields and search p<br>is also used for Associated Resources<br>Associated Surveys.                                                                       |
| Gearch reso                                                | sults            |                                                        | Name ojects found.                                       | You can search by choosing an option<br>the "type" drop down menu and enter<br>the name or number already assigned<br>you.                                                                                                    |
|                                                            |                  |                                                        |                                                          | Click "Search" and the results will app                                                                                                    |
|                                                            |                  |                                                        |                                                          | <b>CANCEL SAVE</b> the grid below. Click "Reset" to clear the search fields.                                                                                                    |
|                                                            |                  |                                                        |                                                          |                                                                                                    |

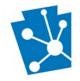

|                       | tails                     |                 |                              | Once you have associated all the<br>appropriate Projects, Resources, and                                                                                                    |
|-----------------------|---------------------------|-----------------|------------------------------|----------------------------------------------------------------------------------------------------|
| Goto<br>C             | Number<br>2021PR02355     | Name<br>PSPII   | Type<br>Environmental Review | Surveys, the grids on the Report Details<br>screen will show these the results of thos<br>associations.                                                                                                    |
|                       | Resources                 |                 |                              | Click "Save" in the bottom right corner.                                                                                                    |
| GoTo<br>1 <b>2</b>    | Number<br>2021RE00151     | Name<br>Site 1  | Type<br>Archaeological       | <b>NOTE:</b> You must have at least one attachment for it to save.                                                                                                    |
| ssociated<br>& Associ | I Surveys<br>Ate a survey |                 |                              | DELETE                                                                                                    |
| Name<br>Phase I PSPII |                           | Type<br>Archae  | ological                     | Saraya t                                                                                                    |
|                       |                           |                 | CANCE                        | EL SAVE                                                                                                    |
|                       |                           | Author          | VIEW                         | You will go back to the Survey Details screen.                                                                                                    |
|                       |                           |                 |                              | If you have no more information to updat                                                                                                    |
|                       |                           |                 |                              | on the Survey Details Screen, click on the                                                                                                    |
|                       |                           |                 |                              | Submit button in the bettom right corner                                                                                                    |
|                       |                           |                 | Reports: 1                   | Submit button in the bottom right corner                                                                                                    |
|                       | CANCE!<br>SHPO Reque      | SAVE AND C      | ONTINUE SUBMIT               |                                                                                                    |
|                       | SHPO Reque                | sts More Inform | ONTINUE SUBMIT               | Once you have submitted, you will go bac<br>to the Response Screen.<br>You will notice that the Status of the PA                                                                                                    |
|                       |                           | sts More Inform | ONTINUE SUBMIT               | Once you have submitted, you will go bac<br>to the Response Screen.                                                                                                    |
|                       | SHPO Reque                | sts More Inform | Type                         | Once you have submitted, you will go bac<br>to the Response Screen.<br>You will notice that the Status of the PA<br>SHPO Request for More Information has                                                                                                    |
|                       | SHPO Reque                | sts More Inform | Type                         | You will notice that the Status of the PA<br>SHPO Request for More Information has<br>been changed to "Completed."<br>You will also receive an email when your<br>Report has been processed for PA SHPO                                                                        |
|                       | SHPO Reques               | sts More Inform | Type                         | Once you have submitted, you will go bac<br>to the Response Screen.<br>You will notice that the Status of the PA<br>SHPO Request for More Information has<br>been changed to "Completed."<br>You will also receive an email when your<br>Report has been processed for PA SHPO |
|                       | SHPO Request              | sts More Inform | NONTINUE SUBMIT              | Once you have submitted, you will go bac<br>to the Response Screen.<br>You will notice that the Status of the PA<br>SHPO Request for More Information has<br>been changed to "Completed."<br>You will also receive an email when your<br>Report has been processed for PA SHPO |